登陆: https://studyinchina.csc.edu.cn/#/login 使用CSC号登陆,密码是你注册时使用的密码,如果忘记了可以重置。 https://studyinchina.csc.edu.cn/#/login You can log in using your CSC number. The password is the one you used when applying. If you forget it, please reset it. 中国政府奖学金

来华留学管理信息系统

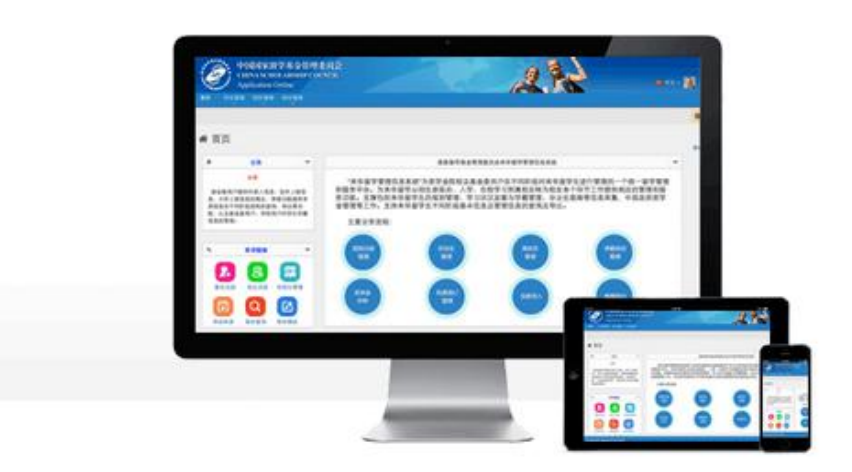

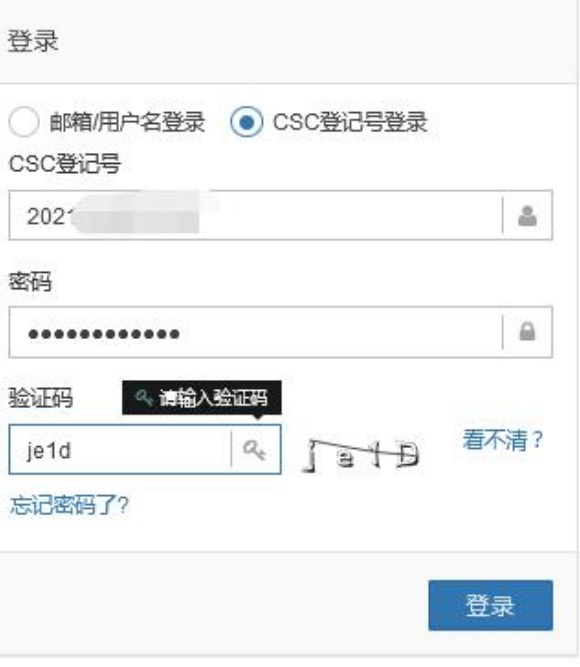

关于

版权所有. 国家留学基金管理委员会 www.csc.edu.cn All Rights Reserved. Copyright©1999-2008

## 联系我们

单位地址:北京市车公庄大街9号A3楼13层(100044) 如有任何意见与建议请写信至 webmaster@csc.edu.cn

## 成功登陆后会显示如下页面,点击"报到注册"。 After successful login, the following page will be displayed, click to"Registration".

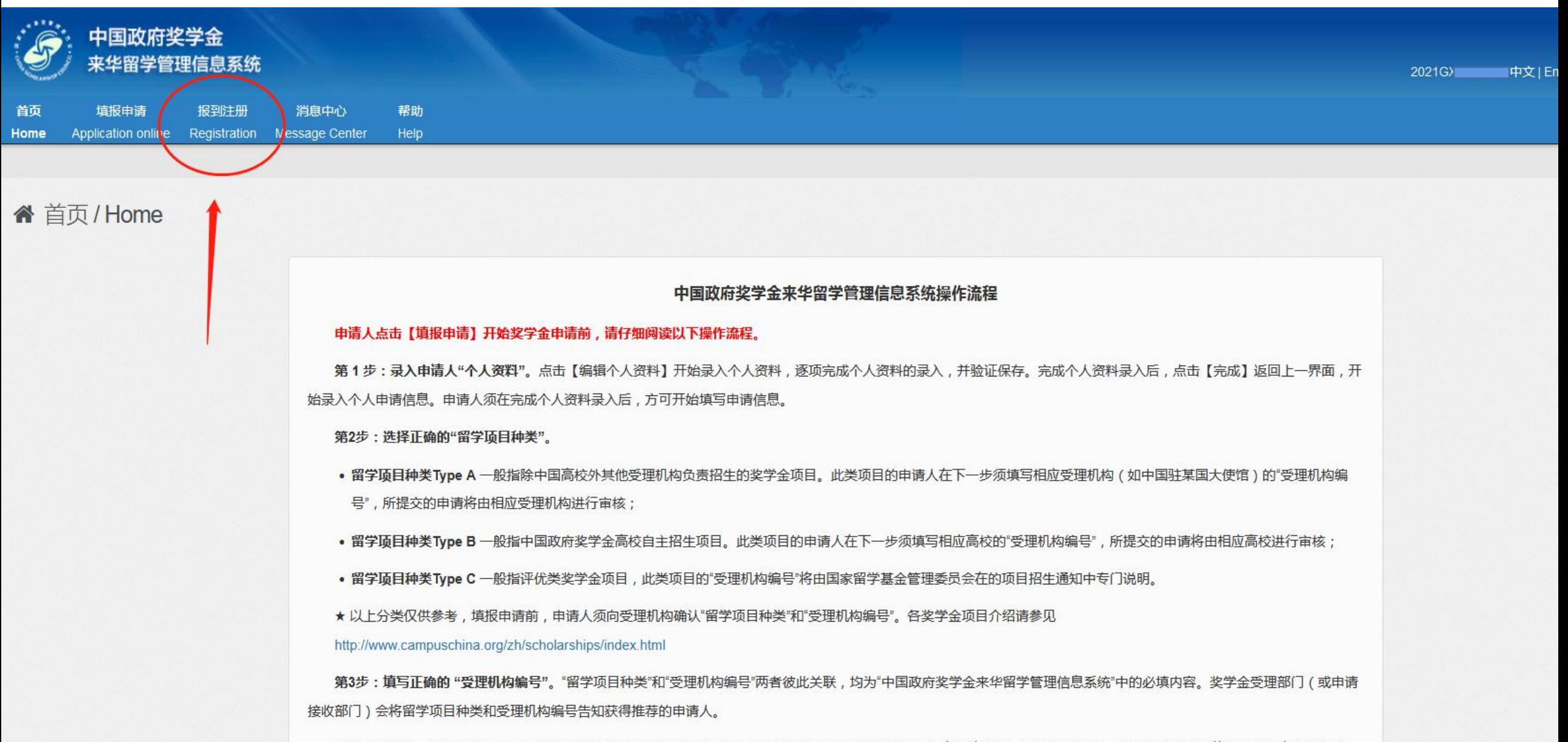

由准士技官<u>后,委</u>萨本布瑞日手能按定预期进士的系理如门的夕积,现受货日猜米和系理机构停日左左进命圣委,如用按定维温,波受本系理如门收工注收到左轮再建库。

请牢记你的CSC号!然后点击授课模式,注意,如果你在中国请选择"线下",在国外请选择"线上"。 选择后请填写备用邮箱,这是必须填写的项目,最后点击确认注册。 Please remember your CSC number! Then click on the teaching mode. Note that if you are in China, please select "offline", and if you are abroad, please select "online". After selecting, please fill in the backup email address, this is a required item, and finally click to confirm 首页 Home registration.

## ★ 报到注册 / Registration

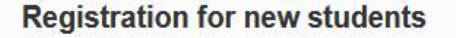

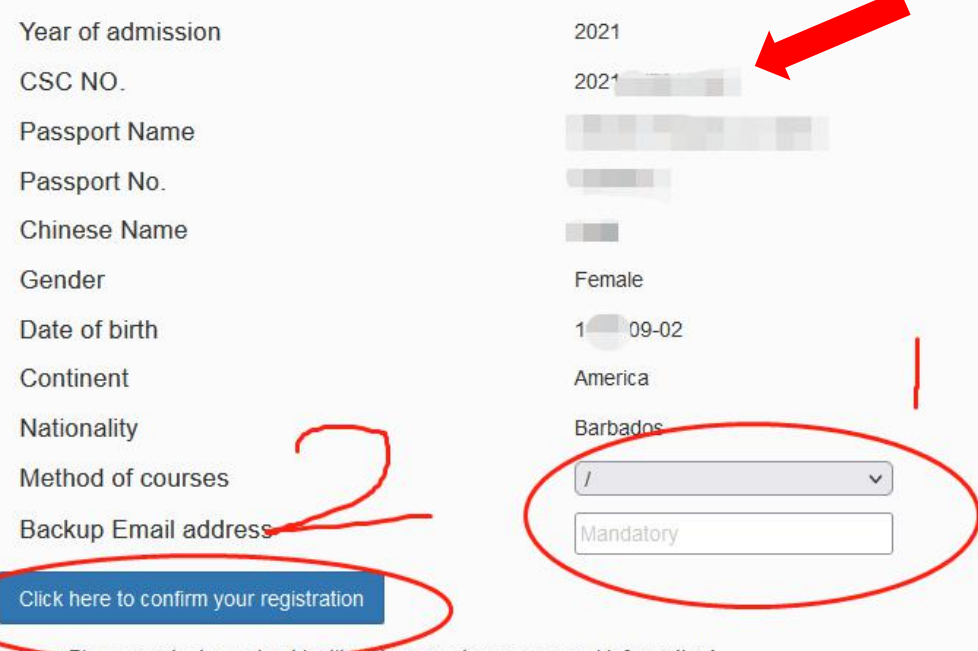

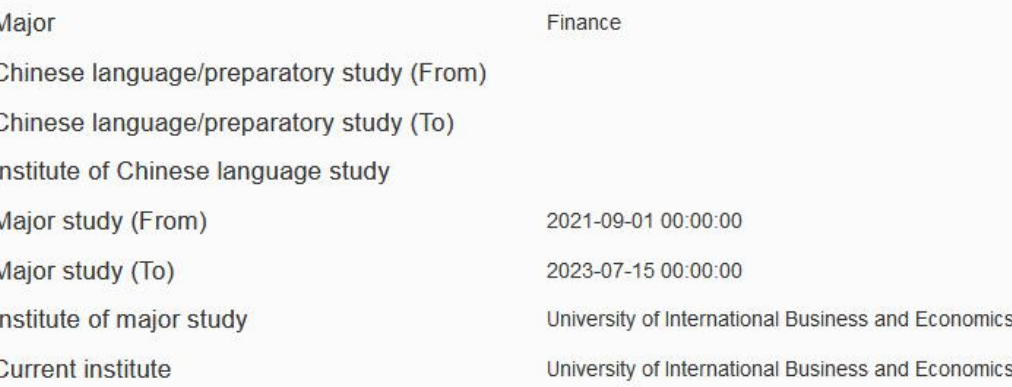

contact your host. <del>stitu</del>le to correct you

请牢记你的CSC号!然后点击授课模式,注意,如果你在中国请选择"线下",在国外请选择"线上"。 选择后请填写备用邮箱,这是必须填写的项目,最后点击确认注册。 Please remember your CSC number! Then click on the teaching mode. Note that if you are in China, please select "offline", and if you are abroad, please select "online". 首页

After selecting, please fill in the backup email address, this is a required item, and finally click to confirm registration.

★ 报到注册 / Registration

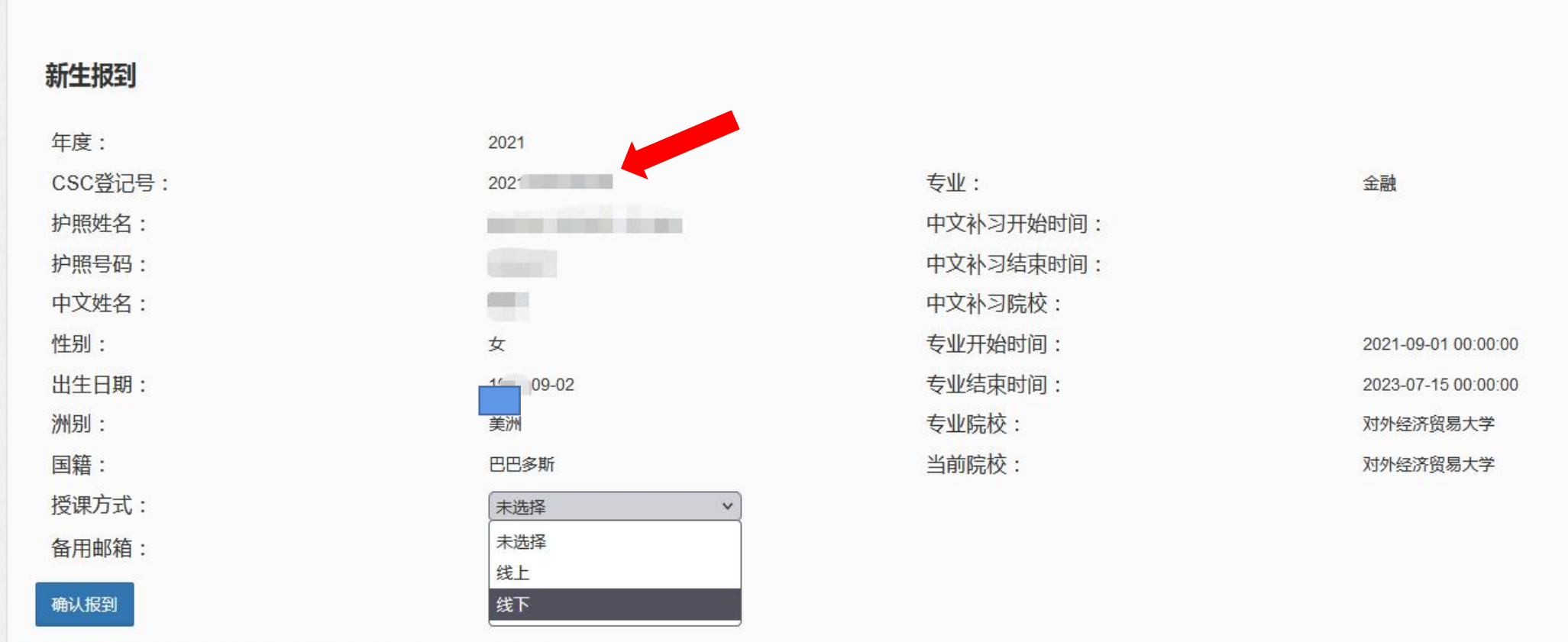